## **Sample of Online Help Documents**

This shell provides a design for online help topics used in Version 3.5 of Scientific WorkPlace, Scientific Word, and Scientific Notebook. It was not designed for typesetting, but rather to produce online documents, so the formatting was developed using the file help35.cst instead of the typesetting specifications. What you see online looks like what you see in the document window, but you will find formatting differences if you typeset the document. For example, sections have no numbers online but carry numbers when you typeset the document. Further, popup notes are typeset as margin notes. This document is a brief style sheet for online help documents. This paragraph is Body Text.

# **About Help35**.**cst** - **Heading 1**

The fonts have been sized down and the colors changed to reflect the MacKichan logo colors. The files in Help/General were revised with Help35.cst. Notable exceptions are the booklets: Getting Started and Exam Builder. These use the style Booklet35.cst.

## **Tags and their uses** - **Heading 2**

Tags have been changed to reflect known requirements in Help/General Information and Help/Computing Techniques.

## *Body tags - Heading 3*

Defined Body and Section tags have these uses in Help35.cst:

- Body Text standard use
- Centered used to center examples
- Heading 1 Topic title (Key words capitalized)
- Heading 2 Section heading (First word and proper nouns capitalized)
- Heading 3 Subsection heading (First word and proper nouns capitalized)
- Heading 4 In instructions, preceded by  $\blacktriangleright$  To. . . (First word and proper nouns capitalized)
- Heading 5 In Getting Started and Exam Builder documentation

These defined Body and Section tags are not used in Help/General Information (tag properties reserved for Help/Computing Techniques)

- Block Quote
- Body Math
- Preformatted

This is a block quote paragraph.

## *Text tags - Heading 3*

Defined Text tags have these uses:

- $\cdot$  Bigger used only to show tag example.
- **Bold** used to indicate what the user should type and for emphasis in notes.
- *Emphasized* used in rules at the bottom of Help pages and in text only to show tag example.
- *Italics* used for emphasis; replaces the use of the Emphasized tag.
- **Menu**/**Dialog** used for names of menus and commands.

*NOTE* Names of keys and dialogs are not distinguished.

- Smaller used only to show tag example.
- *Strongly Emphasized* used to show tag example; in Help/Computing Techniques used to show product names.

These defined Text tags are not used in Help/General Information; tag properties reserved for Help/Computing Techniques.

- Keyboard input
- **Key Name**

*NOTE* Names of keys and dialogs are not distinguished in Help/General Information

- *Note Leadin*
- **Sample text**

### *Item tags - Heading 3*

Defined Item tags have these uses:

- Example used for examples as in Help/Computing Techniques. Changes to type size made.
- Bullet List Item standard use
- Numbered List Item standard use
- Description List Item used for notes in this format:
- *NOTE* This is a note made from a description list. The lead-in is in caps and italics. Spacing is added after the word "Note" to better align subsequent lines.

#### **Miscellaneous standardizations**

- **1**. All **hypertext links** and **notes** appear in bold and in a MacKichan color defined in the .cst file.
- **2**. Popup notes replace jumps to the glossary.
- **3**. A line like this:

is used before the Related topics, which appear like this at the end of the topic:

[../Graphics/logo.wmf]**Related topics**

(Note that in a very few topics, the Related topics appear before very large tables, to ensure that they'll be seen.)

- **4**. The Related topics are housed in popup notes. Click the one above for standard text.
- **5**. When there are large tables of things (e.g. Keyboard shortcuts), the files include a series of jumps to various places in the tables.
- **6**. This appears at the beginning of typesetting topics, preceded by a graphic: [../Graphics/logo.wmf] For typesetting in SWP/SW
- **7**. This appears at the beginning of Maple topics, preceded by a graphic: [../Graphics/logo.wmf] For computation in SWP/SN
- **8**. When a distinction needs to be made between the products (see Abstract.tex as an example), we see this:

## *In Scientific Notebook*

Text begins here. . .

Here's a sample topic:

## **Abstracts**

[../Graphics/logo.wmf] For typesetting in SWP/SW

An abstract is part of the **front matter** of an article. You enter the abstract in a **field** in the **Front Matter** dialog box. When you **typeset**, LaTeX generates and formats the abstract, along with any other information entered in the Front Matter dialog box.

- *NOTE* **You must typeset the document with LaTeX to generate the abstract**. If you don't typeset the document, the abstract isn't generated and doesn't appear on the preview screen or in print.
- **To create an abstract**
	- **1**. From the **Typeset** menu, choose **Front Matter**.
	- **2**. Scroll the Front Matter dialog box to see if an **Abstract** field is already present.
	- **3**. If an Abstract field is present, go to step 4.
		- If an Abstract field is not present, insert one:
			- **a**. Place the insertion point at the end of the field that immediately precedes the abstract.
			- **b**. Press Enter.
			- **c**. **Apply** the Abstract tag.
	- **4**. Place the insertion point immediately to the right of the Abstract field and type the abstract. If the

field contains information, select it and replace it with the text of your abstract.

**5**. Choose **OK**.

## **The appearance of the abstract**

The appearance of the abstract depends on the **typesetting specifications**. The **style** doesn't contain formatting information for generated elements such as the abstract.

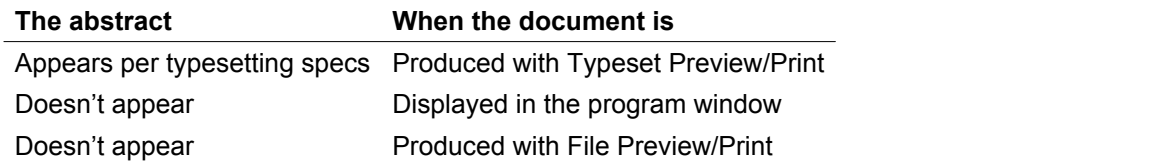

## *In Scientific Notebook*

If you want an abstract for your document, you must type it at the beginning of your document.

[../Graphics/logo.wmf] **Related topics**